## Osprey Approach: [Reports: Batch](https://support.ospreyapproach.com/guides/batch-aged-debtor-letters/) Aged [Debtor Le](https://support.ospreyapproach.com/guides/batch-aged-debtor-letters/)tters

This help guide was last updated on Jul 10th, 2024

The latest version is always online at [https://support.ospreyapproach](https://support.ospreyapproach.com/?p=32744).com/?p=32744

[Click here for a printer-f](https://support.ospreyapproach.com/guides/batch-aged-debtor-letters/?print)riendly version

## This guide will go through the Batch Age Letters report

When you are owed money by your clients, it is easy to generate automa them for payment. See conue frog uhind we to set up and use the letters.

This is available from Reports > Client Financial > Aged Debtors > Run / generated in Word for each client/matter meeting the criteria entered, and as per the Aged Debtors report. The letter templates are initially set up Management Setup > Standard Letters > Batch Debtor Letters). A range inclusion on the templates in a similar manner to the Case Management

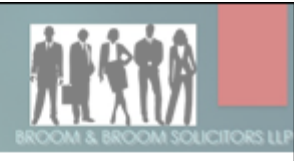

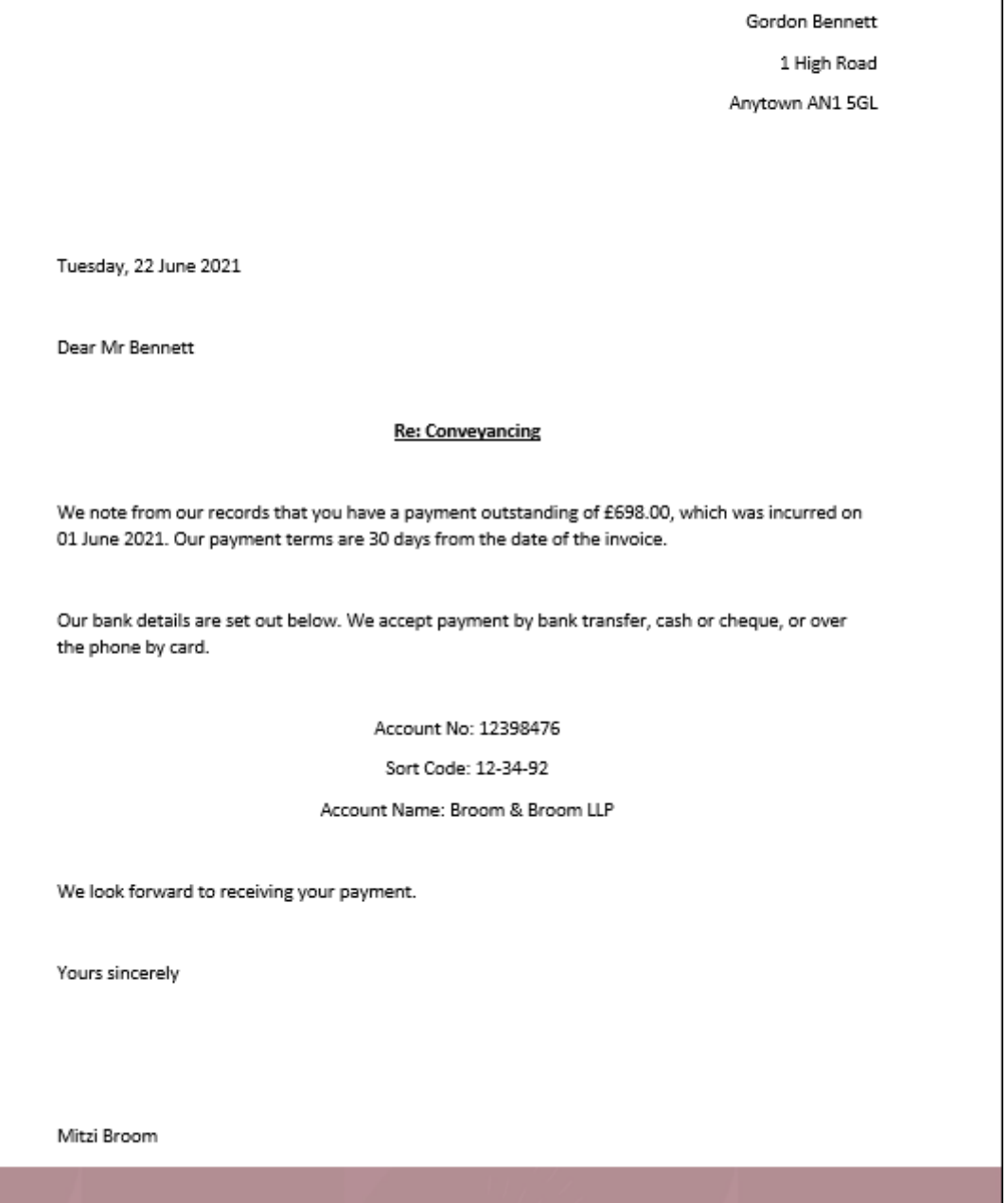

Example Debtor Letter

## Filter options

Letter. Select the age of the Debt you wish to report on, the options are  $\circ$  0 to 30 days

- 31 to 60 days
- 61 to 90 days
- $0.91+ days$

A letter will be produced for each client/matter where a bill is unpaid in

- Fee Earner. Select a single or several Matter Fee Earners and run t Fee Earners only
- . Work Type. Select a single or several Work Types and run the repor Types only
- Branch. Select to run the report on All branches or an individual branches
- Department. Select to run the report on All departments or an indivi
- Currency. Select the currency of the matters you want to report on
- Min Debt Amount. Enter the minimum value of debt you want to repo

For more assistaRuce, Asgeed Debtor Letters